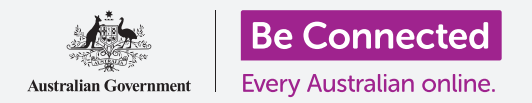

# Acquistare su eBay: studio analitico

**Antonio si è trasferito da casa sua in un appartamento e ora sta arredando. Decide di utilizzare eBay per trovare e acquistare alcuni oggetti di cui ha bisogno.**

### In che modo puoi utilizzare eBay per acquistare oggetti

Antonio ha venduto alcuni articoli per la casa su eBay quando si è trasferito da una casa più grande al suo appartamento e decide di usarlo di nuovo per acquistare oggetti per la sua nuova casa.

- Vuole un'opera d'arte ma non è del tutto sicuro di cosa sta cercando.
- Comodamente dal suo computer di casa, Antonio può cercare un'opera d'arte su eBay, scegliere un formato di stampa e farsela recapitare.

### Acquistare articoli per la casa su eBay

Con eBay è facile fare acquisti:

- **1.** Antonio accede al suo account eBay andando su **[ebay.com.au](http://www.ebay.com.au)** ed effettuando l'accesso con il suo nome utente e la sua password.
- **2.** Scrive **Arte** nella **Barra di ricerca** nella parte superiore del sito Web di eBay per aprire la pagina della categoria Arte e visualizzare le opzioni.
- **3.** Dato che ci sono tantissimi risultati, restringe la ricerca scegliendo una categoria dall'elenco a sinistra. Fa clic su **Stampe d'arte**.
- **4.** Per restringere ulteriormente la ricerca, Antonio utilizza alcuni dei filtri nella parte sinistra dello schermo, sotto l'elenco delle categorie. Per esempio, può selezionare lo **Stile**, la fascia di **Prezzo** a cui è interessato e se la Stampa è **Nuova** o **Usata**.

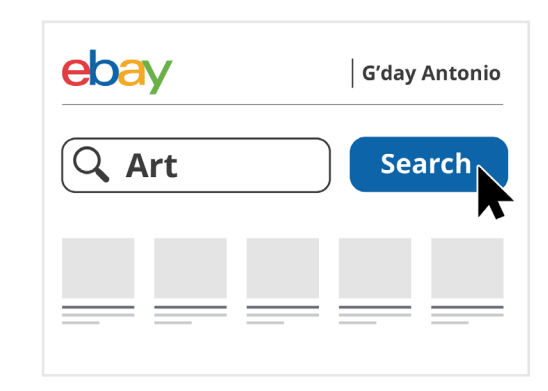

eBay ti consente di cercare gli oggetti che desideri acquistare

**5.** Antonio trova una stampa d'arte che gli piace dall'elenco dei risultati di ricerca e fa clic su di essa per visualizzare ulteriori informazioni.

## Acquistare su eBay: studio analitico

- **6.** Nella pagina dell'inserzione, Antonio può vedere la valutazione a stelle del venditore e il punteggio di feedback. Sono entrambi alti, quindi si sente sicuro di acquistare da questo venditore.
- **7.** Nella pagina dell'inserzione, Antonio può controllare il prezzo, le condizioni e altri dettagli sull'opera d'arte, incluso il costo della spedizione. Può anche fare clic su ciascuna delle foto per ingrandirle e vedere l'opera in modo più dettagliato.
- **8.** Antonio decide che l'opera gli piace e vuole comprarla.
- **9.** L'opera d'arte è all'asta, quindi inserisce l'importo massimo che è disposto a pagare nella casella **Fai un'offerta (Place a bid)**.

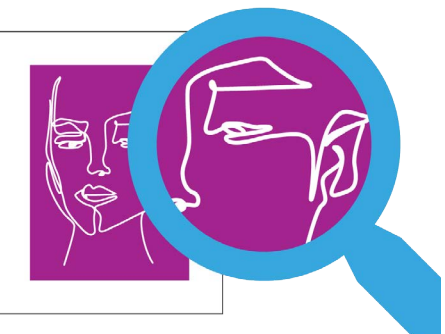

Effettuare lo zoom delle fotografie ti consente di vedere gli articoli in vendita in modo più dettagliato

**10.** eBay non farà necessariamente un'offerta per quell'importo. Al contrario, farà automaticamente offerte a nome suo, offrendo quel tanto che basta per tenere l'offerta al di sopra degli altri offerenti fino a quando non raggiunge l'importo che Antonio ha inserito.

#### Cosa succede quando l'asta si conclude?

Se qualcuno supera l'offerta di Antonio, eBay glielo farà sapere e lui potrà valutare se fare un'offerta più alta. Ma alla scadenza dell'asta, Antonio ha l'offerta più alta e vince! Che succede adesso?

- **1.** Antonio riceve un'email da eBay che gli comunica che ha vinto l'asta e che ora deve pagare l'opera d'arte.
- **2.** Accede al suo account eBay e fa clic sul carrello in alto a destra.
- **3.** Viene visualizzata una finestra che mostra l'acquisto da completare. Fa clic sul pulsante **Vai al modulo di pagamento (Checkout)** per iniziare la procedura di pagamento.
- **4.** La pagina Vai al modulo di pagamento mostra i metodi con cui Antonio può pagare il suo acquisto. Antonio ha specificato PayPal come metodo di pagamento preferito quando ha creato il suo account eBay, quindi fa clic sul pulsante **Conferma e paga (Confirm and pay)**.

### Acquistare su eBay: studio analitico

- **5.** eBay mostra una conferma dell'ordine insieme alla data in cui si stima la consegna. Antonio riceve la conferma anche per email, insieme alla ricevuta di pagamento da parte di PayPal. eBay invia anche un'email al venditore, informandolo che il pagamento è stato effettuato e fornisce l'indirizzo di spedizione registrato sull'account eBay di Antonio per la consegna.
- **6.** Quando l'oggetto viene spedito, eBay invia ad Antonio un'email in cui gli viene comunicata la data di arrivo prevista, insieme al codice di tracciabilità.
- **7.** Quando riceve l'opera d'arte, Antonio è contento che corrisponda alla descrizione e alle foto nell'inserzione e che sia arrivata rapidamente. Lascia un feedback positivo su eBay al venditore e appende la stampa nel suo nuovo appartamento.

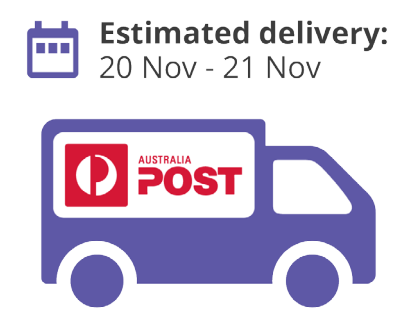

Dopo aver pagato un oggetto, riceverai una notifica che ti fa sapere quando aspettarti la consegna